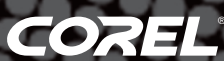

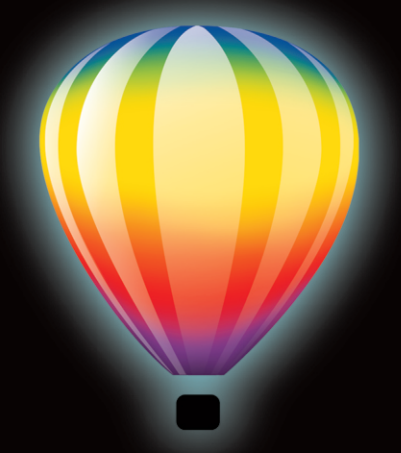

# CorelDRAW<br>GRAPHICS SUITE X5

Produktleitfaden

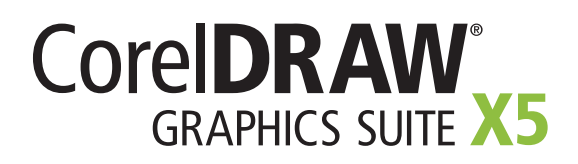

# **Inhalt**

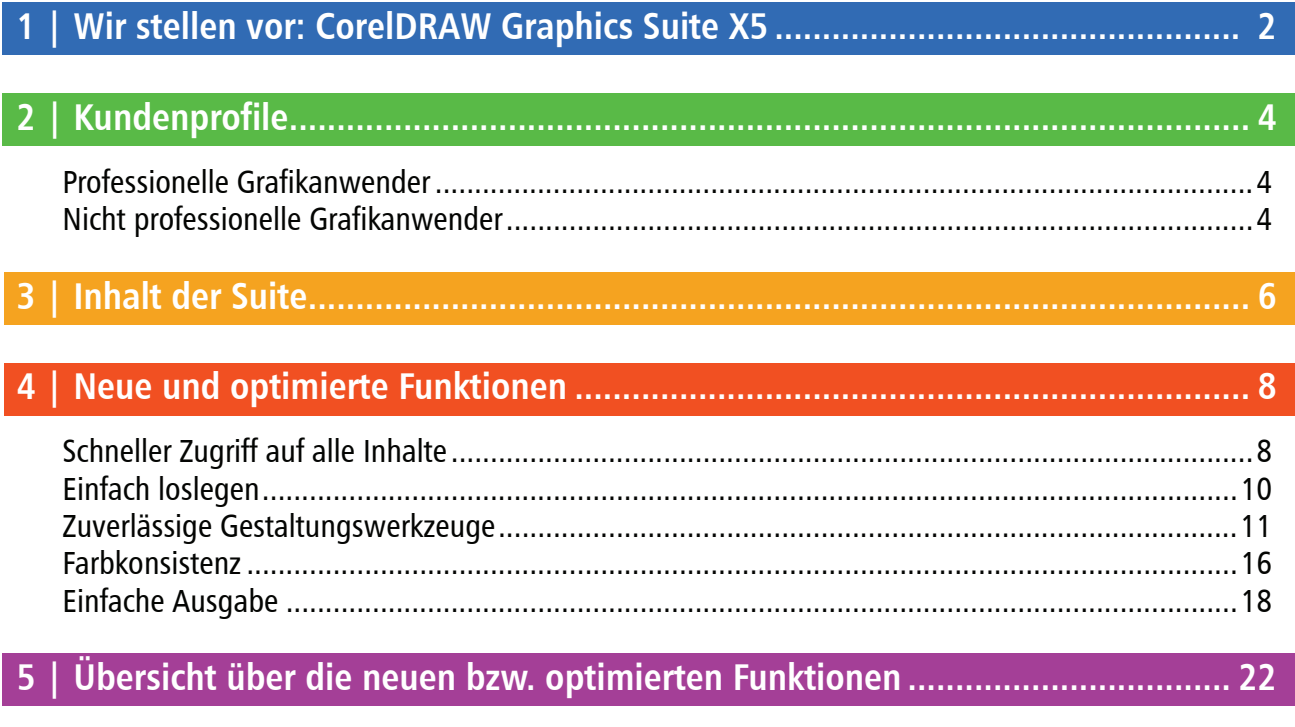

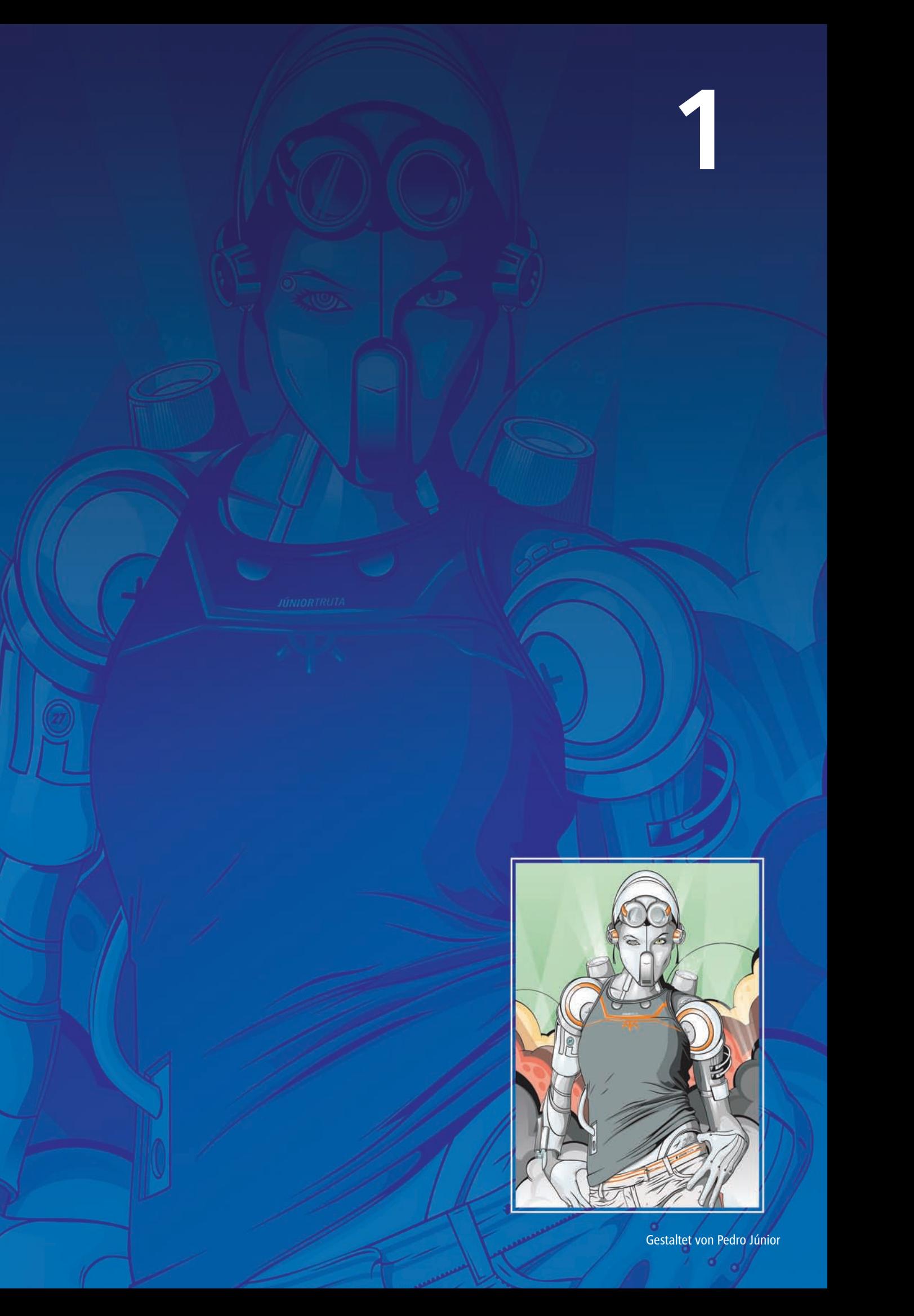

# **Wir stellen vor: CorelDRAW® Graphics Suite X5**

Die CorelDRAW® Graphics Suite X5, die neueste Version dieser beliebten und bewährten Designsoftware, ist eine intuitive und mit vielen Inhalten ausgestattete Grafiklösung, die sich nahtlos in verschiedene Arbeitsabläufe einpassen lässt und es ermöglicht, kreative Ideen schnell, einfach und überzeugend umzusetzen.

# **Schneller Zugriff auf alle Inhalte**

Die CorelDRAW Graphics Suite X5 enthält eine Fülle neuer Inhalte, die die Nutzer inspirieren und ihnen als Ausgangspunkt für neue Designs dienen. Damit schnell und zielsicher auf diese Inhalte zugegriffen werden kann, verfügt die neue Version nun über ein Inhalte-Verwaltungsprogramm. Corel® CONNECT ist ein Vollbild-Browser, der sowohl mit CorelDRAW® als auch Corel® PHOTO-PAINT™ synchronisiert ist und mit dem schnell auf alle Inhalte auf dem Computer, einem lokalen Netzwerk oder einer Disc zugegriffen werden kann. Die einzigartige Unterstützung von über 100 Dateiformaten stellt zudem sicher, dass alle Dateien mühelos mit Kunden und Kollegen ausgetauscht werden können.

# **Einfach loslegen**

Auch weniger erfahrene Nutzer können mit der CorelDRAW Graphics Suite X5 sofort loslegen. Das illustrative neue Handbuch ist inspirierend und hilft den Anwendern mehr zu erreichen. Es enthält Techniken und Tipps für Nutzer aller Kenntnisstufen. Außerdem bietet es eine einzigartige Gelegenheit, Einblick in die Arbeitsweise professioneller Designer aus verschiedenen Branchen (von Modeund Schmuckdesign über Buchillustration und Folienbeschriftung bis zur Gestaltung von Produktverpackungen) zu erhalten.

Mit Corel® PowerTRACE™ X5 können Bitmaps in hochwertige Vektorillustrationen umgewandelt werden. Das Tool wurde für die neue Version weiter überarbeitet und erlaubt nun noch beeindruckendere Ergebnisse. Im Lieferumfang sind zudem Videotutorials mit einer Gesamtdauer von über 2 Stunden enthalten, die den Anwendern dabei helfen, die Suite optimal zu nutzen.

# **Zuverlässige Gestaltungswerkzeuge**

Erst kürzlich konnte CorelDRAW sein 20-jähriges Jubiläum feiern. Viele professionelle und nicht professionelle Grafikanwender vertrauen auf diese Software-Suite. Für die CorelDRAW Graphics Suite X5 wurden viele der bekannten und beliebten Features überarbeitet und eine Reihe neuer Funktionen entwickelt, die es den Anwendern ermöglichen, durchgängig professionelle Resultate zu erzielen.

Neu dazugekommen sind beispielsweise das Hilfsmittel *B-Spline*, die skalierbaren Pfeilspitzen und das Hilfsmittel *Segmentbemaßung*; erweitert wurden das Hilfsmittel *Verbindung* und das Hilfsmittel *Bemaßung*. Auch das Hilfsmittel *Maschenfüllung* wurde bedeutend verbessert, um bei der Gestaltung von Objekten, die mit mehreren Farben gefüllt werden, weichere Farbübergänge zu ermöglichen.

# **Farbkonsistenz**

Für diese Version wurde ein völlig neuer Ansatz der Farbverwaltung entwickelt, mit dem auch weniger erfahrene Anwender problemlos korrekte Farbdarstellungen erzielen können. Ob nun ein Kundenmodell importiert, mit bestehenden Designs gearbeitet oder eine Arbeit an eine Druckerei oder einen Hersteller gesandt werden soll: Die Anwender können sich darauf verlassen, dass die Farben korrekt wiedergegeben werden.

Die neuen Dokument- (CorelDRAW) und Bildpaletten (Corel PHOTO-PAINT) erlauben es, die Farben eines bestimmten Projektes zu speichern und in anderen Projekten wiederzuverwenden. Um die Musterentnahme von Farben zu vereinfachen, wurden mehrere Dialogfelder, Farbpaletten und Farbauswahlfelder um Pipetten ergänzt.

# **Einfache Ausgabe**

Dank ihrer branchenführenden Kompatibilität mit einer Vielfalt von Dateiformaten bietet die CorelDRAW Graphics Suite X5 die Flexibilität, die moderne Designer für die Ausgabe ihrer Arbeiten benötigen. Oft wird das gleiche Design für verschiedene Erzeugnisse verwendet, z. B. für Webbanner, gedruckte Anzeigen, Broschüren, T-Shirts, Reklametafeln oder digitale Anzeigen. Außerdem neu hinzugekommen ist SWiSH miniMax, mit dem sich schnell und einfach Web-Grafiken und Animationen erstellen lassen.

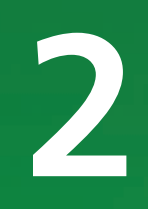

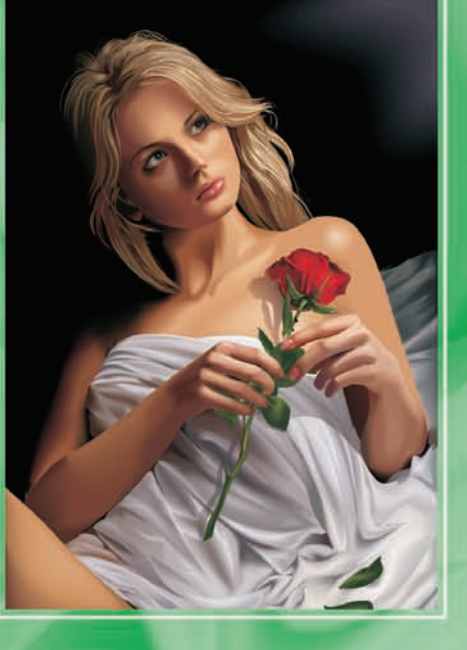

Gestaltet von (Aleksey Oglushevich)

# **Professionelle Grafikanwender**

Professionelle Grafikanwender in der Werbeund Druckbranche verbringen viel Zeit damit, Grafiken zu erstellen oder zu bearbeiten, Texte zu gestalten und Fotos zu retuschieren. Die zeitsparenden und innovativen Design-Funktionen in der CorelDRAW Graphics Suite X5 – wie beispielsweise die interaktiven Layout-Tabellen, die Textformatierung in Echtzeit und die unabhängigen Seitenebenen – erlauben ihnen, ihren Arbeitsablauf zu optimieren.

Andere professionelle Grafikanwender sind in erster Linie in den Bereichen Schildergestaltung, Siebdruck und Gravur tätig. Für ihre Arbeiten verwenden und kombinieren sie oft bereits bestehende Grafik-Designs, eingescannte Logos, Cliparts und Schriften. Diesen Anwendern bietet die CorelDRAW Graphics Suite X5 eine umfassende, vielseitige und erschwingliche Lösung mit leistungsstarken Bildbearbeitungsfunktionen, spezialisierten Schriften, hochwertigen Inhalten und einem praktischen Vektorisierungstool, mit dem Bitmaps in bearbeitbare Vektorgrafiken umgewandelt werden können.

Professionelle Anwender im kreativen Bereich erstellen in erster Linie Grafik-Designs für den Druck und das Internet. Die CorelDRAW Graphics Suite X5 bietet diesen Anwendern nicht nur intuitive Layout-Tools und Designwerkzeuge, sondern auch marktführende Kompatibilität mit den in der Branche gängigsten Dateiformaten. Außerdem enthält die Suite mehrere Funktionen, die eigens für die Gestaltung von Web-Grafiken entwickelt wurden: beispielsweise der neue Pixel-Modus und die Unterstützung der Hex-Farbwerte.

# **Nicht professionelle Grafikanwender**

Die CorelDRAW Graphics Suite X5 bietet kleinen und mittelständischen Unternehmen, die Ihre Werbematerialien selber erstellen möchten, leistungsstarke Text- und Seitenlayout-Werkzeuge, die professionelle Resultate garantieren. Für Anwender, die ihre Grafikkenntnisse auf autodidaktische Weise erworben haben, ist die CorelDRAW Graphics Suite X5 eine verlässliche Wahl, die es ihnen ermöglicht bestehende Designs wiederzuverwerten, Fotos zu retuschieren und Anzeigen, Prospekte oder andere Werbematerialien selber zu erstellen.

Geschäftsanwender in mittelständischen und großen Unternehmen schätzen es, mit über 100 Dateiformaten arbeiten und professionelle, grafikreiche Arbeiten – von Verkaufspräsentationen bis zu Internet-Grafiken – erstellen zu können.

Hobbyanwender benutzen Grafikdesign-Software, um Erzeugnisse wie Rundschreiben, Kalender, Banner oder Foto-Layouts für sich selbst, für Vereine usw. zu erstellen. Die CorelDRAW Graphics Suite X5 enthält eine ganze Reihe von Lernwerkzeugen und ermöglicht es auch Anwendern ohne professionelle Kenntnisse beeindruckende Resultate zu erzielen.

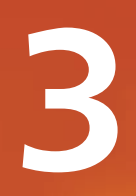

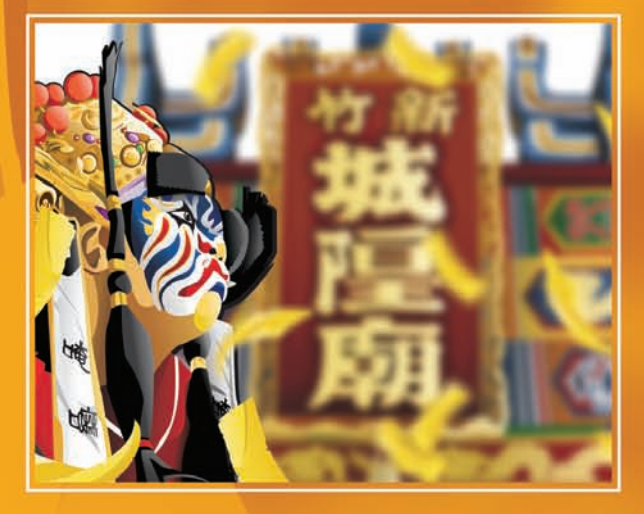

# **Inhalt der Suite**

# **Anwendungen**

- CorelDRAW® X5: Intuitive Vektorillustrationsund Seitenlayout-Anwendung, die sich an den vielseitigen Anforderungen und Bedürfnissen professioneller und nicht professioneller Grafikanwender orientiert.
- Corel<sup>®</sup> PHOTO-PAINT<sup>™</sup> X5: Professionelles Bildbearbeitungsprogramm, mit dem Fotos schnell und einfach retuschiert und optimiert werden können.
- Corel® PowerTRACE™ X5: Dienstprogramm zur schnellen und präzisen Umwandlung von Bitmaps in bearbeitbare Vektorgrafiken.
- Corel CAPTURE™ X5: Bildschirmerfassungsprogramm, mit dem sich Bilder mit einem Mausklick direkt vom Computerbildschirm erfassen lassen.
- Corel® CONNECT: Ganzseitenbrowser, mit dem die digitalten Inhalte der Suite, des Computers oder eines lokalen Netzwerks nach passenden Elementen für ein Design durchsucht werden können. Dieses praktische Dienstprogramm ist in CorelDRAW und Corel PHOTO-PAINT auch als Andockfenster verfügbar.

# **Weitere Anwendungen**

- Barcode-Assistent: Mit dem Barcode-Assistenten können Strichcodes in zahlreichen branchenüblichen Standards angelegt werden.
- Duplex-Assistent: Der Duplex-Assistent hilft, die Ausgabe doppelseitiger Dokumente zu optimieren.
- Bitstream® Font Navigator®: Der Bitstream Font Navigator ist ein prämiertes Schriftenverwaltungsprogramm für das Windows®-Betriebssystem, mit dem Schriften verwaltet, gesucht, vorangezeigt und installiert werden können.
- SWiSH miniMax: Mit diesem Programm lassen sich mühelos faszinierende interaktive Animationen, Banner und vieles mehr erstellen.
- **PhotoZoom Pro:** Mit diesem Plugin können digitale Bilder vergrößert und von Corel PHOTO-PAINT X5 exportiert werden.

# **Inhalte**

- *Neu!* Über 200 Fahrzeugvorlagen, die Hälfte davon neu
- *Neu!* Über 350 von professionellen Designern entworfene Vorlagen
- Mehr als 1.000 zusätzliche OpenType®-Schriften, einschließlich 75 Windows Glyph List 4- Schriften (WGL4)
- Eine Sammlung von über 10.000 hochwertigen Cliparts und Digitalbildern

#### **Dokumentation**

- *Neu!* Ein völlig neu gestaltetes, illustratives Handbuch mit Einführungen in die Arbeitsbereiche der Anwendungen, Tipps und Techniken für erfahrene und weniger erfahrene Anwender, ausführliche Tutorials und Beiträge mehrerer Experten.
- Schnellübersicht
- Hilfe-Dateien

#### **Training**

• *Neu!* Trainingsvideos auf DVD (Gesamtlänge der Videos: 2 Stunden)

# **Minimale Systemanforderungen**

- Microsoft® Windows® 7, Windows Vista® oder Windows® XP, mit den neuesten Service-Packs (32-Bit- oder 64-Bit-Editionen)
- Intel® Pentium® 4, AMD Athlon™ 64 oder AMD Opteron™
- 512 MB RAM (empfohlen wird 1 GB)
- 750 MB verfügbarer Speicherplatz (1 GB für typische Installation ohne Inhalte)
- 1024  $\times$  768 oder höhere Bildschirmauflösung  $(768 \times 1024$  auf einem Tablet-PC)
- DVD-Laufwerk
- Maus oder Tablett
- Microsoft® Internet Explorer® 7 oder höher

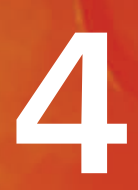

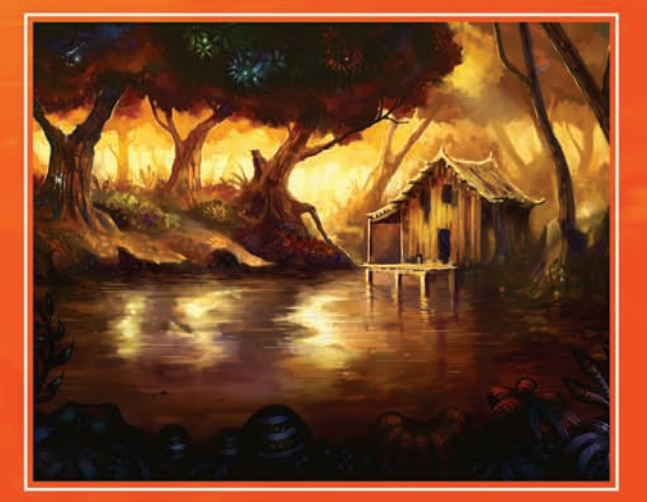

Gestaltet von Michal Milkowski

# **Neue und optimierte Funktionen**

Die CorelDRAW® Graphics Suite X5, die neueste Version dieser beliebten und bewährten Designsoftware, ist eine intuitive und mit vielen Inhalten ausgestattete Grafiklösung, die sich nahtlos in verschiedene Arbeitsabläufe einpassen lässt und es ermöglicht, kreative Ideen schnell, einfach und überzeugend umzusetzen.

# **Schneller Zugriff auf alle Inhalte**

Inhalten wie Schriften, Cliparts, Fotos, bereits bestehenden Dokumenten oder Kundenmodellen kommen eine entscheidende Bedeutung zu. Damit Sie sich voll und ganz auf Ihr Design konzentrieren können, enthält die CorelDRAW Graphics Suite X5 ein Verwaltungsprogramm, mit dem Sie in der Lage sind, schnell auf alle benötigten Inhalte zuzugreifen.

*Neu!* Corel® CONNECT: Mit diesem Ganzseitenbrowser lassen sich die digitalen Inhalte der Suite, aber auch ein Computer oder ein lokales Netzwerk durchsuchen, um rasch die passende Ergänzung für ein bestimmtes Design zu finden. Die Inhalte können dazu anhand von Kategorien oder einzelnen Stichwörtern durchsucht werden. Dieses praktische Dienstprogramm ist sowohl in CorelDRAW als auch in Corel PHOTO-PAINT als Andockfenster verfügbar.

Darüber hinaus kann eine Sammlung von Inhalten in einer Ablage bereitgelegt werden, die zwischen Browser und Andockfenstern synchronisiert wird. Auf diese Weise ist es möglich, rasch auf alle Inhalte eines Projektes zuzugreifen und mit verschiedenen Konzepten zu experimentieren.

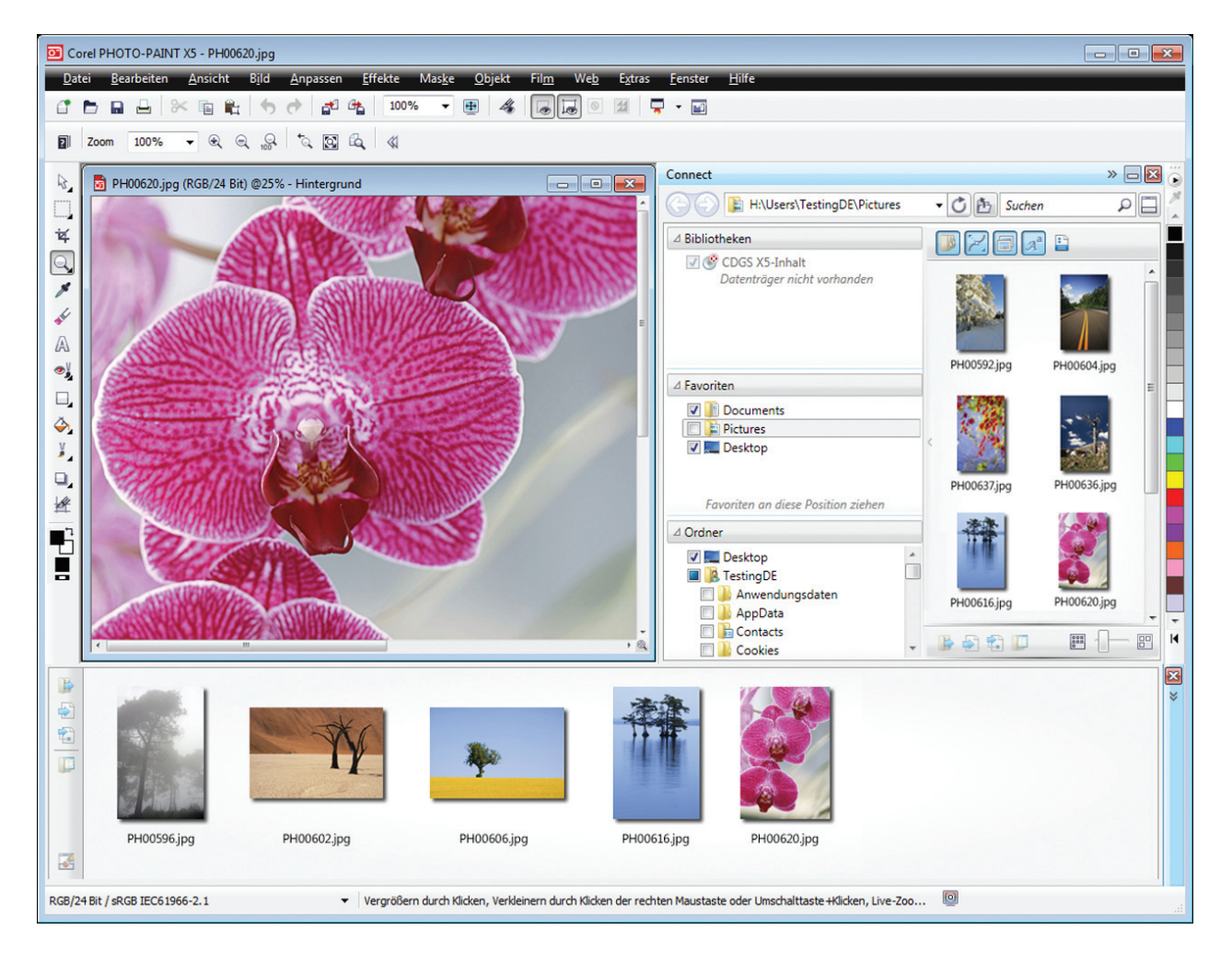

*Corel CONNECT ist in CorelDRAW und Corel PHOTO-PAINT als Andockfenster sowie als separate Anwendung verfügbar.*

#### **Probieren Sie es selbst**

#### So verwenden Sie Corel® CONNECT

- 1 Wählen Sie im Startmenü die Option Alle Programme ▶ CorelDRAW Graphics Suite X5 ` Corel CONNECT.
- 2 Legen Sie die CorelDRAW Graphics Suite X5-Disc in das DVD-Laufwerk ein. Lassen Sie die DVD im Laufwerk, Sie werden Sie später noch benötigen.
- 3 Suchen Sie den Clipart-Ordner.
- 4 Ziehen Sie eine Auswahl Bilder in die Ablage.
- 5 Wählen Sie ein Bild und klicken Sie auf die Schaltfläche In Corel PHOTO-PAINT öffnen .

*Neu und optimiert!* Inhalte: Die in der Suite enthaltenen Inhalten sollen inspirieren und als Ausgangspunkt für eigene Designs dienen. Eine umfassende Palette an Cliparts, Fotos, Bitmapund Vollfarbvektorfüllungen, Voreinstellungen für künstlerische Medien, Pinseln, Sprühlisten, anpassbaren Vorlagen und Schriften bietet unzählige Gestaltungsmöglichkeiten.

Die enorme Sammlung von Inhalten gibt der CorelDRAW Graphics Suite X5 einen außergewöhnlichen Nutzwert. Zu den bemerkenswerten Highlights gehören über 2.000 Fahrzeugvorlagen, mehr als 350 professionelle Vorlagen und über 10.000 hochwertige Cliparts und Digitalbilder.

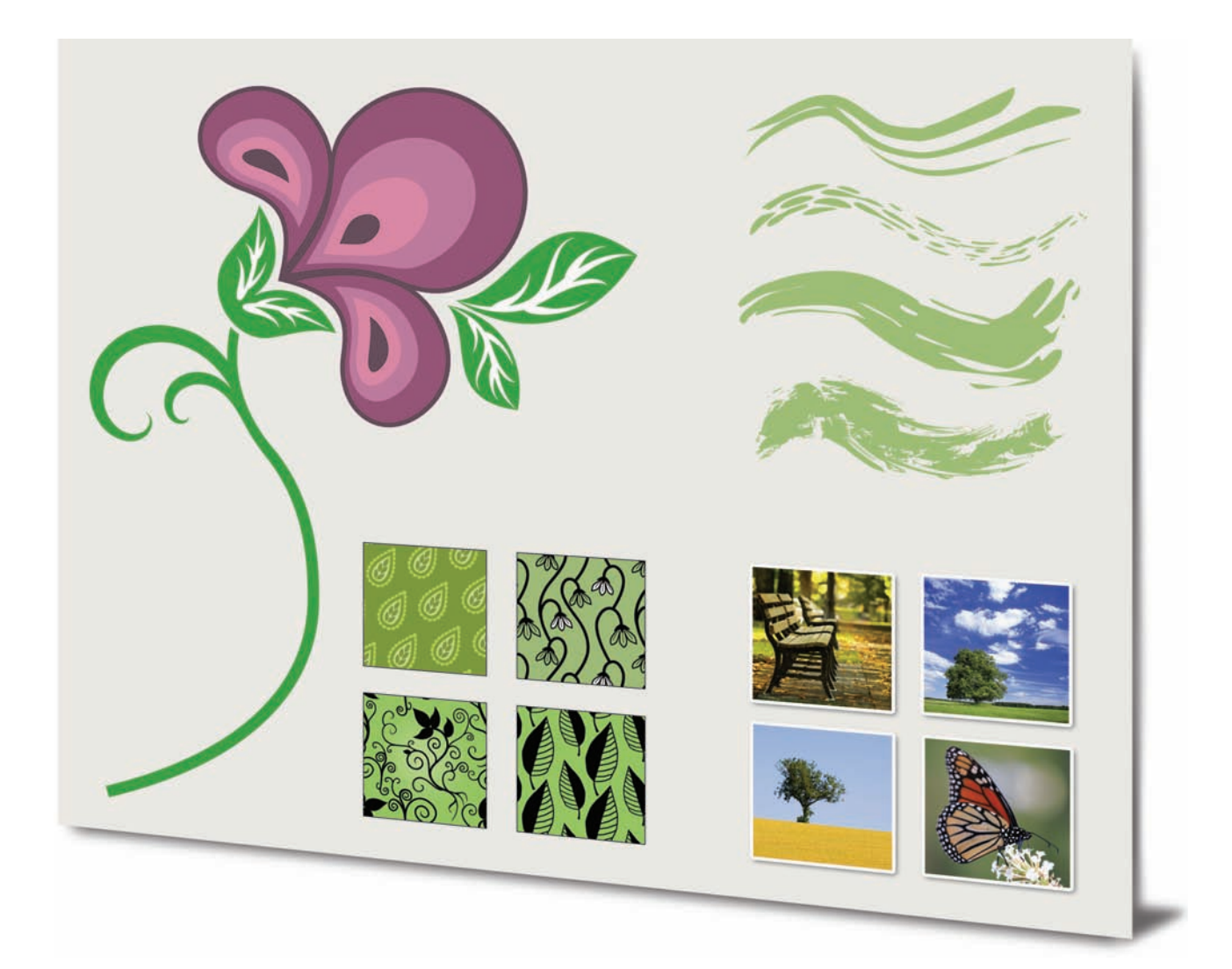

*CorelDRAW Graphics Suite X5 umfasst eine Fülle an hervorragenden neuen Inhalten.*

#### *Optimiert!* Dateiformate und

Kompatibilität: Dank der Unterstützung von mehr als 100 Dateiformaten wie JPEG, PNG, TIFF, RIF, CGM, AutoCAD DXF™, PLT, Visio®, DOC, DOCX und RTF lassen sich Dateien mühelos mit Kunden und Kollegen austauschen. Mit DOC und DOCX wird Text in allen Sprachen und Formaten besser unterstützt. Der TIFF-Filter bietet bessere Kompatibilität mit einer Vielzahl von Standardmethoden zur Dateikomprimierung und mit mehrseitigen Dateien. Außerdem werden beim Importieren von Corel® Painter™-Dateien (RIF) eingebettete Farbprofile nun beibehalten.

#### *Optimiert!* Unterstützung von Encapsulated PostScript® (EPS): Der EPS-

FIlter wurde erweitert und unterstützt nun auch Dateien, die mit PostScript® 3 erstellt wurden. Beim Export wird die Farbintegrität von Objekten, die den RGB-Farbraum verwenden, beibehalten. Zudem werden EPS-Dateien nun mit leuchtenderen und lebhafteren Farben exportiert und gedruckt.

#### *Optimiert!* Unterstützung der Produkte

von Adobe®: CorelDRAW Graphics Suite X5 bietet erweiterte Unterstützung für die neuesten Versionen von Adobe® Illustrator®, Adobe® Photoshop® und Adobe® Acrobat®. PSD-Dateien im Dateiformat von Adobe Photoshop können importiert und exportiert werden. Die Darstellung der Anpassungsebenen und Masken-Paletteneffekten wird in CorelDRAW X5 beibehalten. In Corel PHOTO-PAINT X5 werden bearbeitbare Dynamik-, Graustufen- und Kamerafilter-Effekte beim Import und Export von PSD-Dateien beibehalten.

Auch lassen sich Dateien problemlos im Dateiformat von Adobe Illustrator importieren und exportieren: Mit dem Tropfenpinsel erstellte Striche und Verlaufstransparenzen werden beibehalten, auch mehrere Zeichenflächen werden unterstützt, und die Exportfunktion verfügt zudem über eine neue Vorabkontrolle.

Dank der Unterstützung von Acrobat® 9, der Verschlüsselung mit erhöhter Sicherheit und der Bates-Nummerierungen (einschließlich Kopf- und Fußzeilen) lassen sich auch PDF-Dateien mühelos importieren und exportieren. Beim Exportieren von PDF im Acrobat 9-Dateiformat können Farbprofile eingebettet und Seitengrößen nach Objekt definiert werden.

# **Einfach loslegen**

Ob neuer oder bestehender Anwender: Mit der CorelDRAW Graphics Suite X5 finden alle mühelos den Einstieg. Sie enthält viele Lernhilfen wie beispielsweise ein inspirierendes Handbuch und praktische Video-Tutorials, dank denen sich in unglaublich kurzer Zeit bemerkenswerte Designs erstellen lassen.

*Neu!* Handbuch: Das illustrative Handbuch ist inspirierend und hilft mehr zu erreichen, als einem möglich erschien. Im Handbuch werden die Arbeitsbereiche der einzelnen Anwendungen vorgestellt und es enthält Tipps und Techniken für erfahrene und weniger erfahrene Benutzer. In den beliebten Tipps von Experten lassen Grafikdesignprofis aus den Bereichen Schmuckdesign, Buchillustrationen, Autofolien und Concept-Art, die die Suite regelmäßig verwenden, die Anwender an ihrem reichen Erfahrungsschatz teilhaben.

#### *Neu und optimiert!* Video-Tutorials:

Mithilfe von Video-Tutorials können die Anwender auf schnelle und unterhaltsame Weise lernen, wie die Suite bestmöglich genutzt wird. CorelDRAW Graphics Suite X5 enthält ein neues Dienstprogramm zur Anzeige der Videos. Die Tutorials können auch auf dem Computer installiert werden, damit nicht jedes Mal die DVD eingelegt werden muss.

#### *Neu und optimiert!* Dialogfelder Neues Dokument erstellen/Neues Bild anlegen:

Mit CorelDRAW X5 wird das Dialogfeld *Neues Dokument* erstellen eingeführt, das eine Auswahl an Voreinstellungen für die Seitengröße, die Dokumentauflösung, den Vorschau- und Farbmodus sowie das Farbprofil beinhaltet. In einem gesonderten Bereich des Dialogfeldes wird neuen Benutzern die Funktion der verfügbaren Steuerelemente und Einstellungen erläutert.

Bei Corel PHOTO-PAINT X5 wurde das Dialogfeld *Neues Bild* anlegen aktualisiert, sodass es jetzt seinem Pendant in CorelDRAW entspricht. Es enthält auch Farbinformationen wie Farbmodus und Farbprofil.

#### *Optimiert!* Corel® PowerTRACE™ X5:

Grafikanwender sehen sich oft dem Problem gegenüber, dass sie Bitmap-Bilder (oftmals von niedriger Qualität) in Visitenkarten, Broschüren, Schildern und andere Werbeartikeln wiederverwenden

müssen. Mit Corel PowerTRACE lassen sich solche Bitmaps im Handumdrehen in bearbeitbare Vektorgrafiken konvertieren. Mit der neuen Version können nun noch glättere Kurven und genauere Ergebnisse erstellt werden.

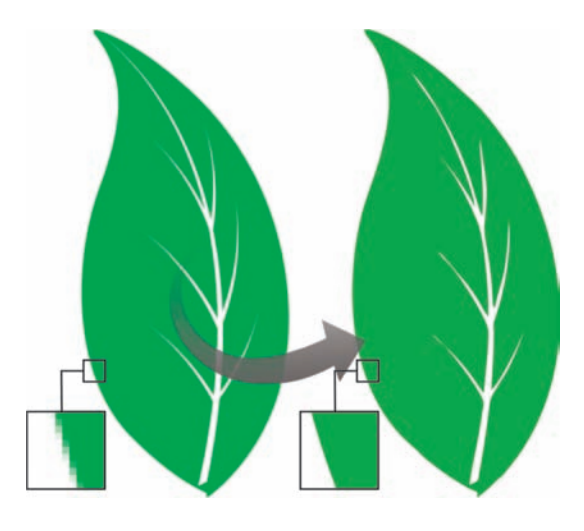

*Corel PowerTRACE X5 bietet deutlich verbesserte Vektorisierungsergebnisse.*

#### **Probieren Sie es selbst**

#### So verwenden Sie Corel® PowerTRACE™

- 1 Klicken Sie in CorelDRAW X5 auf Datei > Öffnen.
- 2 Öffnen Sie auf der DVD die Ordner Press Materials ▶ Reviewer's Guide ▶ Sample Files und doppelklicken Sie auf die Datei leaf to trace.cdr.
- 3 Klicken Sie in der Hilfsmittelpalette auf das Hilfsmittel Auswahl  $\sqrt[k]{\ }$ . Klicken Sie damit auf die Grafik mit dem Blatt.
- 4 Klicken Sie auf Bitmaps  $\blacktriangleright$ Umrissvektorisierung > Logo.
- 5 Probieren Sie die verschiedenen Einstellungen im Dialogfeld aus, insbesondere die Regler Glättung und Kantenglättung. Achten Sie auf die glatten Kurven im Vektorisierungsergebnis.

*Neu!* VSTA-Integration: Zur Erhöhung der Automatisierungsflexibilität können nun mit Microsoft® Visual Studio® Tools für Anwendungen Macros und Add-Ins erstellt werden.

#### *Neu! Andockfenster "Makro-Manager":*

Mit diesem neuen Andockfenster können Macros einfacher als je zuvor aufgezeichnet, verwaltet, angezeigt und wiedergegeben werden.

**Optimiert! Kurzinfos: Die Kurzinfos wurden** erweitert, sind nun einfacher zu lesen und enthalten für neue Anwender mehr Informationen zum Gebrauch der einzelnen Werkzeuge.

# **Zuverlässige Gestaltungswerkzeuge**

Schon seit vielen Jahren vertrauen Designer und Grafiker auf die CorelDRAW Graphics Suite, die erst kürzlich ihr 20-jähriges Jubiläum feiern konnte. Die neueste Version, CorelDRAW Graphics Suite X5 enthält viele neue und optimierte Funktionen, die jederzeit optimale Ergebnisse garantieren.

#### *Neu und optimiert!* Zeichenwerkzeuge:

Die neue Suite enthält eine Reihe neuer bzw. optimierter Zeichenwerkzeuge. Neu sind das Hilfsmittel *B-Spline*, das Andockfenster *Objektkoordinaten*, die skalierbaren Pfeilspitzen und das Hilfsmittel *Segmentbemaßung*; erweitert wurden die Hilfsmittel *Verbindung* und *Bemaßung*. Mit dem Hilfsmittel *B-Spline* können glatte Kurven erstellt werden, die weniger Knoten aufweisen als Kurven, die unter Verwendung von Freihandstrecken gezeichnet wurden. Zur Erzielung maximaler Präzision kann mit dem Andockfenster *Objektkoordinaten* sowohl die Größe eines neuen Objekts als auch dessen Position auf der Seite angegeben werden.

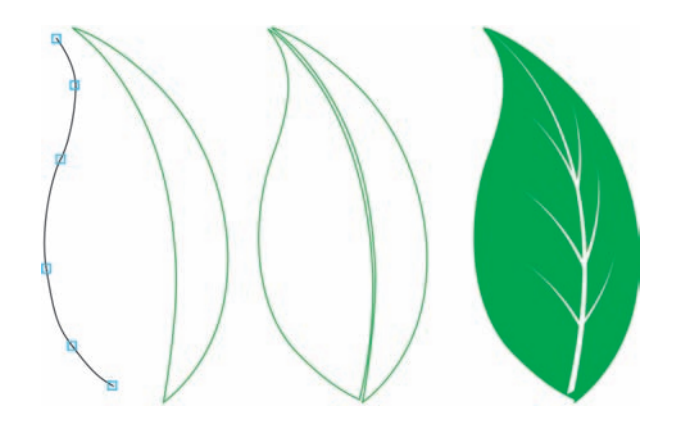

*Neue Zeichenhilfsmittel bieten mehr Flexibilität und Präzision.*

#### *Optimiert!* Hilfsmittel Maschenfüllung:

Mit dem stark verbesserten Hilfsmittel *Maschenfüllung* lassen sich mit mehreren Farben gefüllte Objekte mit weicheren Farbübergängen erstellen. In der Eigenschaftsleiste ist die neue Option *Maschenfarbe glätten* verfügbar, mit der Farbübergänge ohne Verlust von Farbfülle erstellt werden können. Damit einfacher eine Farbe für die Maschenfüllung ausgewählt werden kann, enthält

die Eigenschaftsleiste nun eine Pipette und einen Farbwähler. Alle Farben, die den Maschenknoten hinzugefügt werden, gehen nun nahtlos in das restliche Objekt über. Darüber hinaus wurde die Anzahl der Knoten von Objekten mit

Maschenfüllungen stark reduziert, sodass die Objekte leichter geändert werden können. Mit der neuen Option *Transparenz* können Objekte hinter einzelnen Knoten oder Feldern in einer Maschenfüllung sichtbar gemacht werden.

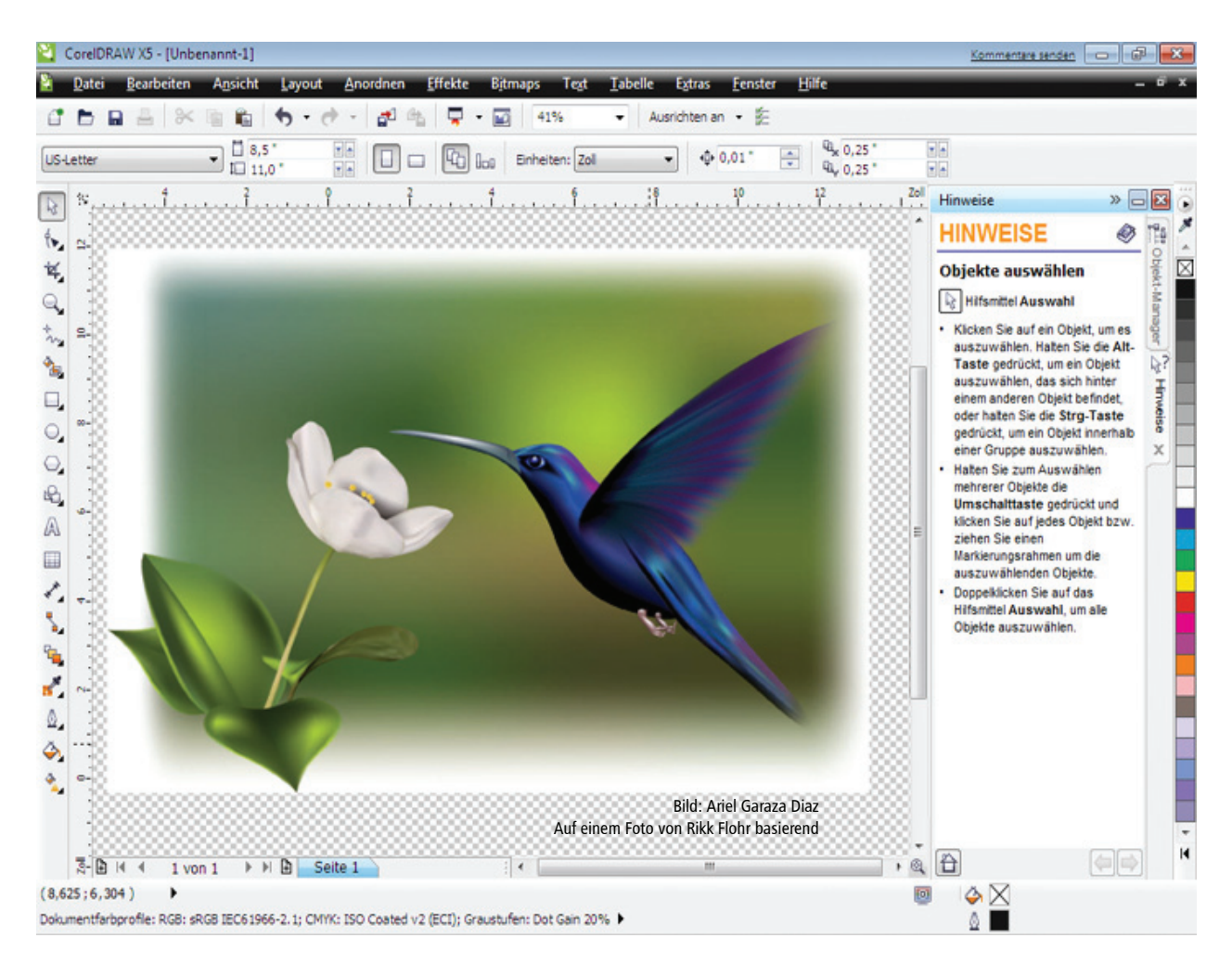

*Die Verbesserung der Interpolation und die neue Knotentransparenz erweitern die Möglichkeiten des Hilfsmittels* Maschenfüllung*.*

#### **Probieren Sie es selbst**

#### So verwenden Sie das Hilfsmittel **Maschenfüllung**

- 1 Klicken Sie in CorelDRAW X5 auf Datei > Öffnen.
- 2 Öffnen Sie auf der DVD die Ordner Press Materials  $\rightarrow$  Reviewer's Guide  $\rightarrow$  Sample Files und doppelklicken Sie auf die Datei mesh.cdr.
- 3 Klicken Sie in der Hilfsmittelpalette auf das Hilfsmittel Maschenfüllung ...

#### **Probieren Sie es selbst**

- 4 Klicken Sie auf der Zeichenseite auf das untere Rechteck, um das  $3 \times 3$  große Maschengitter anzuzeigen.
- 5 Klicken Sie auf einen der Knoten auf dem Maschengitter und verschieben Sie auf der Eigenschaftsleiste den Regler Transparenz nach rechts.
- **6 Wiederholen Sie Schritt 5 für weitere Knoten** auf dem Maschengitter, bis der größte Teil des Bildes hinter der Maschenfüllung sichtbar wird.

#### *Neu und optimiert!* Hilfsmittel Kurve:

Beim Zeichnen mit den Kurven-Hilfsmitteln ist es möglich, den Begrenzungsrahmen ein- oder auszublenden. Auf diese Weise kann kontinuierlich gezeichnet werden, ohne versehentlich den Begrenzungsrahmen eines zuvor erstellten Objekts auszuwählen. Auch kann der Abstand zwischen miteinander verbundenen Kurven angegeben werden. Auch für den Verbindungstyp bestehen mehrere Optionen: Die Kurven können bis zu einem Schnittpunkt erweitert werden und es kann ein zwischen die Segmente einzufügender Radius bzw. eine zwischen die Segmente einzufügende Fase definiert werden.

#### *Optimiert!* Andockfenster Farbpaletten-

Manager: Der erweiterte Farbpaletten-Manager enthält neue PANTONE®-Profile wie beispielsweie das PANTONE® Goe™-System und die Fashion+Home-Palette. Der Farbpaletten-Manager vereinfacht das Verwalten und Ein- bzw. Ausblenden vorgegebener sowie das Erstellen benutzerdefinerter Farbpaletten. Es können webspezifische RGB- oder druckspezifische CMYK-Paletten erstellt werden. Wenn mit mehreren Anwendungen gearbeitet wird, können zur Erzielung optimaler Farbkonsistenz auch Farbpaletten von Drittanbietern hinzugefügt werden.

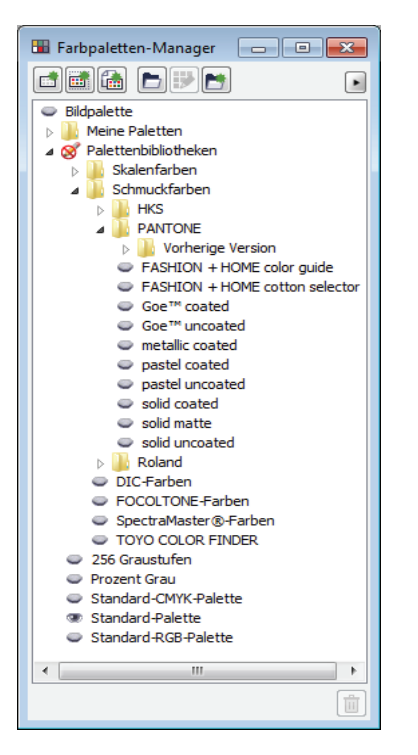

*Mit dem erweiterten Andockfenster* Farbpaletten-Manager *können benutzerdefinierte Paletten erstellt und verwaltet werden.*

*Neu!* Pixelansicht: In der neuen Pixelansicht können Zeichnungen in tatsächlichen Pixeleinheiten erstellt werden, sodass der Anwender eine bessere Vorstellung bekommt, wie ein Design im Web aussehen wird. Der Pixelmodus kann über das Menü *Ansicht* aufgerufen werden. Im Pixelmodus können Objekte präziser ausgerichtet werden. Außerdem ist es in CorelDRAW nun möglich, Objekte, Knoten und Hilfslinien an Pixeln auszurichten.

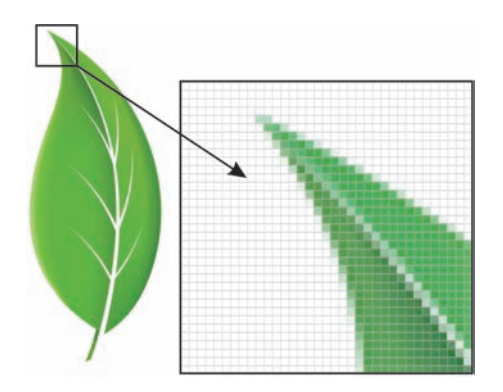

*Mit der neuen Pixelansicht können Sie mit hoher Präzision Objekte erstellen.*

#### **Probieren Sie es selbst**

#### So arbeiten Sie mit Pixeln

- 1 Klicken Sie in CorelDRAW X5 auf Datei > Neu.
- 2 Wählen Sie im Dialogfeld Neues Dokument im Listenfeld Voreingestelltes Ziel die Option **Web** und klicken Sie auf OK.
- 3 Wählen Sie im Listenfeld Zoom der Symbolleiste den Zoomfaktor 1600 % .
- 4 Klicken Sie auf **Ansicht** und vergewissern Sie sich, dass die Option An Pixeln ausrichten nicht aktiviert ist. Ein Häkchen neben dem Befehl An Pixeln

ausrichten gibt an, dass er aktiviert ist.

- 5 Zeichnen Sie ein Objekt.
- 6 Klicken Sie auf Ansicht > An Pixeln ausrichten.
- 7 Zeichnen Sie ein weiteres Objekt. Wenn Sie mit dem Mauszeiger über die Arbeitsfläche fahren, werden Sie sehen, dass Einrastpunkte (Pixelrand, Pixelecke, Pixelmitte) angezeigt werden.

*Optimiert!* Abgerundete Ecken: Über die Eigenschaftsleiste des Hilfsmittels *Rechteck* können nun abgefaste, ausgekehlte oder runde Ecken erstellt werden. Wird ein Rechteck gedehnt, werden die abgerundeten Ecken nicht verzerrt, sondern bleiben erhalten. Beim Skalieren wird der Originalradius der Ecken beibehalten. Außerdem werden Ecken nun in Einheiten wahrer Radien ausgedrückt, was die Arbeit mit diesen vereinfacht.

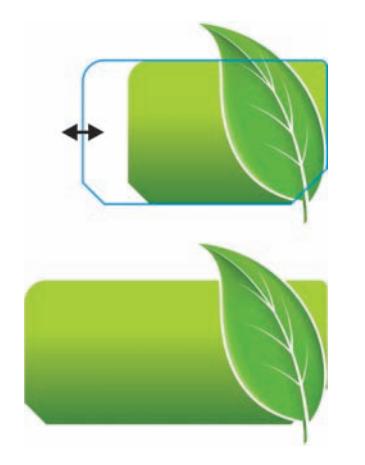

*Rechtecke mit ausgekehlten, abgefasten und abgerundeten Ecken werden nicht verzerrt, wenn sie gedehnt werden.*

#### **Probieren Sie es selbst**

#### So arbeiten Sie mit abgerundeten Ecken.

- 1 Klicken Sie in CorelDRAW X5 auf Datei > Neu und dann im Dialogfeld Neues Dokument auf OK .
- 2 Klicken Sie in der Hilfsmittelpalette auf das

Hilfsmittel Rechteck  $\Box$  und zeichnen Sie auf der Zeichenseite ein Rechteck.

3 Klicken Sie in der Eigenschaftsleiste auf die Schaltfläche Abgerundete Ecken **F** und aktivieren Sie Schaltfläche Ecken zusammen  $\mathbf{b}$ earbeiten  $\mathbf{a}$ 

- 4 Geben Sie in eines der Felder für den Eckenradius den Wert 0,5 ein und drücken Sie die Eingabetaste.
- 5 Klicken Sie auf die Schaltfläche Relative Eckenskalierung  $\sqrt{2}$  und ziehen Sie dann

einen der Eckenbearbeitungspunkte, um die Größe des Rechtecks zu ändern. Der Eckenradius wird beibehalten.

- 6 Klicken Sie in der Hilfsmittelpalette auf das Werkzeug Form  $\left[\frac{6}{12}\right]$ .
- 7 Ziehen Sie an einem der Knoten des Rechtecks, um den Radius der Ecken anzupassen. Drücken Sie die Strg-Taste und ziehen Sie mit der Maustaste, um eine einzelne Ecke anzupassen.

*Neu!* Fotoeffekte: In Corel PHOTO-PAINT X5 können Sie mit faszinierenden neuen Fotoeffekten experimentieren. Der Effekt *Dynamik* eignet sich ausgezeichnet, um die Farbsättigung auszugleichen. Mit diesem Effekt wird den Farben mit niedriger Sättigung mehr Brillanz verliehen, während die Farben mit hoher Sättigung beibehalten werden. Der Graustufeneffekt eignet sich perfekt, um die Sättigung von Objekten, Ebenen oder Bereichen eines Fotos zu entfernen. Des Weiteren können die Farben ausgewählt werden, die bei der Graustufenkonvertierung verwendet werden. Mit dem Fotofilter-Effekt kann das Ergebnis simuliert werden, das mit der Verwendung von Filtern auf dem Kameraobjektiv erzeugt wird.

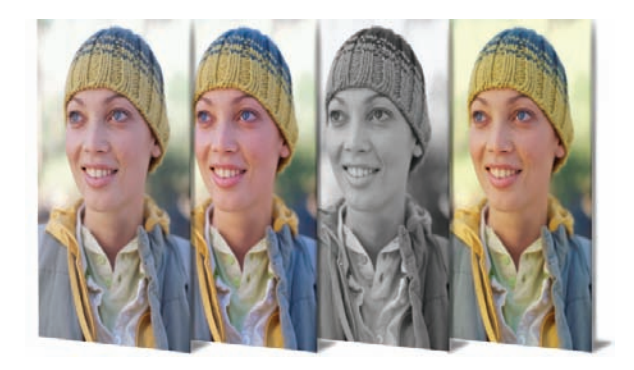

*Corel PHOTO-PAINT X5 enthält faszinierende neue Fotoeffekte.*

#### *Optimiert!* Andockfenster Objekte: Mit

dem verbesserten Andockfenster Objekte in Corel PHOTO-PAINT X5 kann eine größere Effizienz bei den Arbeitsabläufen erreicht werden, da es eine hierarchische Organisation der Designelemente ermöglicht und den Zugriff auf häufig verwendete Funktionen erleichtert. Beim Organisieren komplexer Bilder können nun verschachtelte Gruppen verwendet werden. Dies erleichtert den Austausch von Inhalten zwischen mehreren Arbeiten.

Die Miniaturansichten von Objekten und Masken wurden verbessert und können jederzeit mühelos angepasst werden. Im neu organisierten Andockfenster sind zudem viele der am häufigsten verwendeten Vorgänge besser sichtbar. Objekte können nun auch gesperrt werden, wodurch das versehentliche Auswählen, Bearbeiten oder Verschieben verhindert wird.

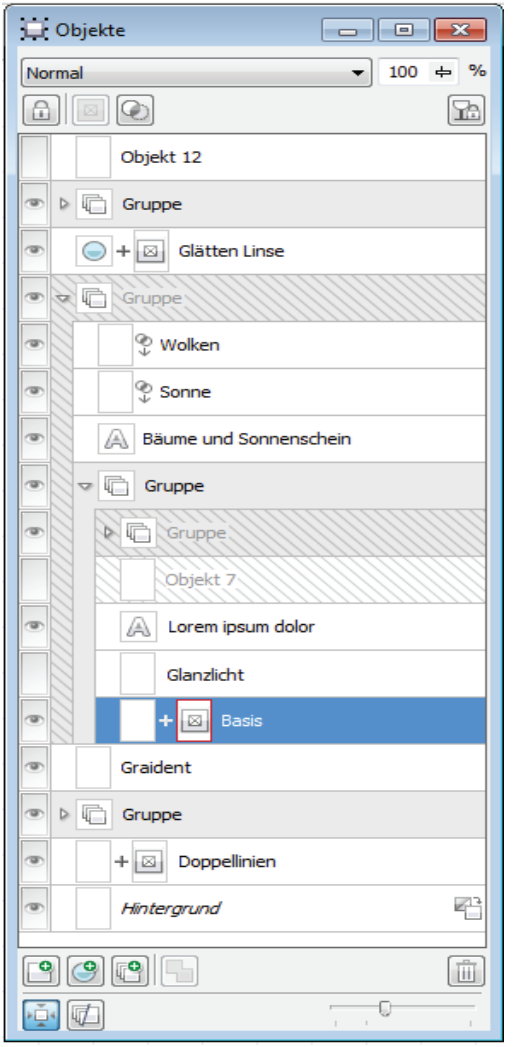

*Das stark verbesserte Andockfenster* Objekte *ermöglicht eine bessere Organisation der Elemente eines Designs.*

# **Probieren Sie es selbst**

#### So verwenden Sie das Andockfenster Objekte

- 1 Klicken Sie in Corel PHOTO-PAINT X5 auf Datei > Öffnen.
- 2 Öffnen Sie auf der DVD die Ordner Press Materials  $\rightarrow$  Reviewer's Guide  $\rightarrow$  Sample Files und doppelklicken Sie auf die Datei objects docker.cpt.
- 3 Klicken Sie auf Fenster > Andockfenster > Objekte. Ein Häkchen neben Objekte zeigt an, dass das Andockfenster bereits geöffnet ist.
- 4 Klicken Sie im Andockfenster Objekte auf die beiden Gruppenpfeilschaltflächen **beiden** beide Gruppen zu erweitern.

# **Probieren Sie es selbst**

- 5 Klicken Sie auf Objekt 4, drücken Sie die Umschalt-Taste und wählen Sie die Objekte 5, 6 und 7. Klicken Sie dann auf die Schaltfläche Neue Gruppe .
- 6 Klicken Sie auf Gruppe 1 und dann auf die Schaltfläche Sperren **.**
- 7 Passen Sie mithilfe des Zoom-Reglers die Größe der Miniaturansichten im Andockfenster an.
- 8 Klicken Sie auf die Schaltfläche

Skizzenerweiterungsmodus **in Australia**, wodurch der Miniaturansichtmodus von *Voll* auf *Relativ zur Leinwand* geändert wird.

#### *Neu!* Dialogfeld In Graustufen

konvertieren: In Corel PHOTO-PAINT X5 kann das Konvertieren von Bildern in Graustufen präziser gesteuert werden, da der Farbbereich ausgewählt werden kann, der bei der Konvertierung verwendet werden soll. Dadurch kommen keine ausgewaschen wirkenden Ergebnisse mehr zustande, die dadurch hervorgerufen werden, dass im Originalfoto Blau- oder Rottöne vorherrschen. Das neue Dialogfeld weist ein Vorschaufenster auf, mit dem die Farben angepasst werden können, um eine realistischer wirkende Konvertierung zu erzeugen.

#### *Neu!* Pinsel und Spitzen: In

Corel PHOTO-PAINT X5 steht eine Vielfalt von neuen Pinseln und Spitzen zur Auswahl.

#### *Neu!* Option Symbolleisten sperren:

Standardmäßig sind die Symbolleisten nun gesperrt, sodass sie nicht versehentlich verschoben werden, wenn ein Hilfsmittel ausgewählt wird. Sie können jedoch jederzeit entsperrt und auf dem Bildschirm neu positioniert werden.

#### *Neu!* Unterstützung von Windows® Touch:

Die Suite ist vollständig mit Windows 7 kompatibel: Alle Arbeitsbereiche können per Fingerzeig gesteuert werden. Dank der Unterstützung der Taskleistenminiaturansichten können Sie schnell zwischen geöffneten Dokumenten umschalten.

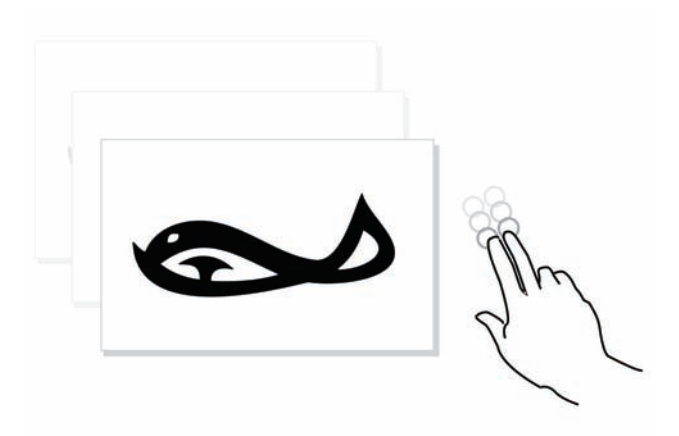

*CorelDRAW Graphics Suite X5 unterstützt Windows Touch.*

# **Farbkonsistenz**

Mit CorelDRAW Graphics Suite X5 ist es nun noch einfacher eine präzise Farbdarstellung zu erzielen. Ob nun ein Kundenmodell importiert, mit bestehenden Designs gearbeitet oder eine Arbeit an eine Druckerei oder einen Hersteller gesandt werden soll: Die Anwender können sich darauf verlassen, dass die Farben korrekt sind.

**Neu! Dokument-/Bildpaletten: Sowohl in** CorelDRAW X5 als auch Corel PHOTO-PAINT X5 wird für jedes Designprojekt sofort und automatisch eine Farbpalette erstellt. Diese wird zusammen mit der Datei gespeichert, damit rasch auf die Farben des spezifischen Projektes zugegriffen werden kann.

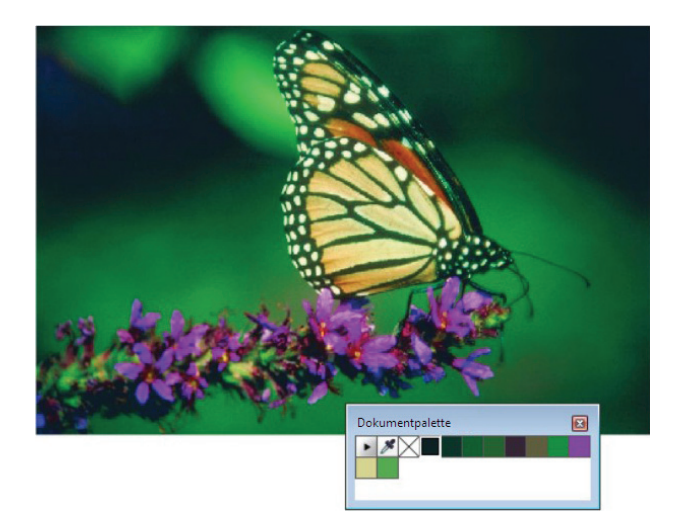

*Für jedes Projekt wird eine angepasste Farbpalette erstellt.*

#### **Probieren Sie es selbst**

#### So arbeiten Sie mit der neuen Bildpalette

- 1 Klicken Sie in Corel PHOTO-PAINT X5 auf Datei > Öffnen.
- 2 Suchen Sie die Ordner Press Materials > Reviewer's Guide > Sample Files, doppelklicken Sie auf die Datei butterfly.jpg und drücken Sie die Eingabetaste.
- 3 Ziehen Sie die Grafik auf die Bildpalette.
- 4 Klicken Sie im Dialogfeld Farben aus Bitmap hinzufügen auf OK.

In der Palette werden automatisch alle Farben aus der Grafik angezeigt.

5 Klicken sie in der Bildpalette zuerst auf das Hilfsmittel **Pipette**  $\mathbb{Z}$  und dann damit auf eine Farbe der Grafik.

Die aufgenommene Farbe wird der Palette hinzugefügt.

#### *Neu!* Dialogfeld *Standardeinstellungen für die Farbverwaltung*: Für

CorelDRAW Graphics Suite X5 wurde das Farbverwaltungsmodul komplett neu gestaltet. Im neuen Dialogfeld *Standardeinstellungen für die Farbverwaltung* können nun für jede Anwendung Standardfarbprofile, Richtlinien und Wiedergabeabsichten festgelegt werden. Auf diese Weise kann mühelos eine präzise Farbdarstellung erzielt werden. Zudem werden die Steuermöglichkeiten für fortgeschrittene Nutzer erweitert .

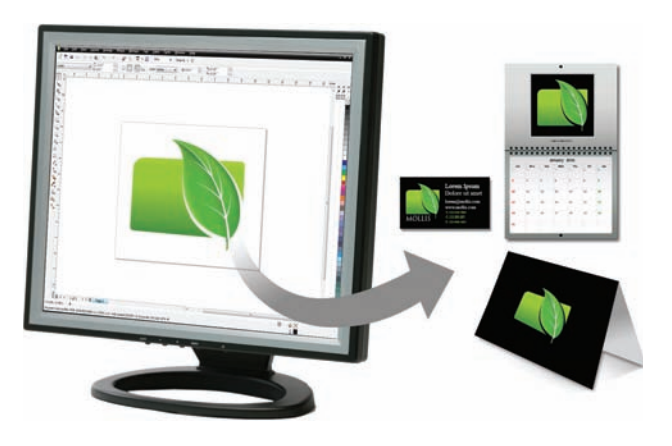

*CorelDRAW Graphics Suite X5 weist ein komplett neu gestaltetes Farbverwaltungsmodul auf.*

#### **Probieren Sie es selbst**

#### Hier finden Sie die Standardeinstellungen für die Farbverwaltung

- 1 Klicken Sie in CorelDRAW X5 auf Extras  $\blacktriangleright$ Farbverwaltung  $\blacktriangleright$  Standardeinstellungen.
- 2 Beachten Sie im Dialogfeld Standardeinstellungen für die Farbverwaltung den Bereich Beschreibung. Jedes Mal, wenn Sie mit dem Mauszeiger auf ein Steuerelement zeigen, werden hier diesbezügliche Informationen angezeigt.

#### *Neu!* Dialogfeld *Farbeinstellungen des*

*Dokuments*: Mithilfe des neuen Dialogfelds *Farbeinstellungen des Dokuments* können Sie Farbeinstellungen anpassen, die nur für das aktuelle Dokument gelten. Wird an dieser spezifischen Datei gearbeitet, überschreiben die dokumentspezifischen Einstellungen die Standardanwendungseinstellungen.

#### **Probieren Sie es selbst**

#### Hier finden Sie die Dokumentfarbeinstellungen

- 1 Klicken Sie in CorelDRAW X5 auf Datei > Neu und dann im Dialogfeld Neues Dokument auf OK.
- 2 Klicken Sie auf Extras > Farbverwaltung > Dokumenteinstellungen.
- 3 Beachten Sie im Dialogfeld Farbeinstellungen des Dokuments den Bereich Beschreibung. Jedes Mal, wenn Sie mit dem Mauszeiger auf ein Steuerelement zeigen, werden hier diesbezügliche Informationen angezeigt.

#### *Neu!* Einstellung *Primärer Farbmodus*:

CorelDRAW X5 unterstützt weiterhin die Verwendung von RGB-, CMYK- und Graustufenobjekten in demselben Dokument, aber bietet zudem neu die Einstellung *Primärer Farbmodus*, mit der der Standardfarbmodus beim Export und die Standardfarbpaletten (RGB oder CMYK) bestimmt werden.

#### *Neu und optimiert!* Farbprüfeinstellungen:

Alle Farbprüfeinstellungen wurden in einem Andockfenster zusammengefasst. In diesem können Voreinstellungen gespeichert und Illustrationen

effizienter für die Ausgabe auf verschiedenen Geräten aufbereitet werden. Für eine schnellere Vorschau auf die Ausgabe wird im Andockfenster eine Liste von Ausgabegeräten angezeigt. Für die Druckfreigabe können über das Andockfenster Softproofs exportiert bzw. Hardproofs ausgedruckt werden.

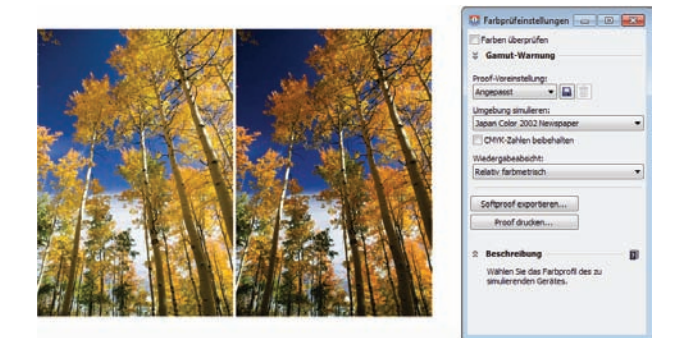

*Die Farbprüfung wurde vereinfacht.*

#### **Probieren Sie es selbst**

#### So benutzen Sie die Farbprüfeinstellungen

- 1 Klicken Sie in Corel PHOTO-PAINT X5 auf Datei **>** Öffnen
- 2 Suchen Sie die Ordner Press Materials > Reviewer's Guide  $\triangleright$  Sample Files und doppelklicken Sie dann auf die Datei color proofing.jpg.

Beachten Sie die natürliche Darstellung der Farben. Nehmen wir an, Sie möchten die Farben in einer Vorschau prüfen, bevor Sie dieses Bild ausgeben.

- 3 Klicken Sie auf Fenster > Andockfenster > Farbprüfeinstellungen.
- 4 Wählen Sie im Listenfeld Umgebung simulieren die Option Japan Color 2002 Newspaper.

Dabei handelt es sich um einen Farbstandard im Zeitungsdruck.

5 Aktivieren Sie das Kontrollkästchen Farben überprüfen.

Beachten Sie wie die Farben sich für die Vorschau auf die Ausgabe verändern.

*Neu!* Farbabtastoptionen: Dank der Aufnahme des Hilfsmittels *Pipette* in verschiedene Farbdialogfelder können Farben aus einem Dokument entnommen und abgeglichen werden, ohne dass das Dialogfeld geschlossen werden muss. Das Hilfsmittel *Pipette* ist zudem auf Farbpaletten und

in Farbauswahlfeldern in der Eigenschaftsleiste verfügbar.

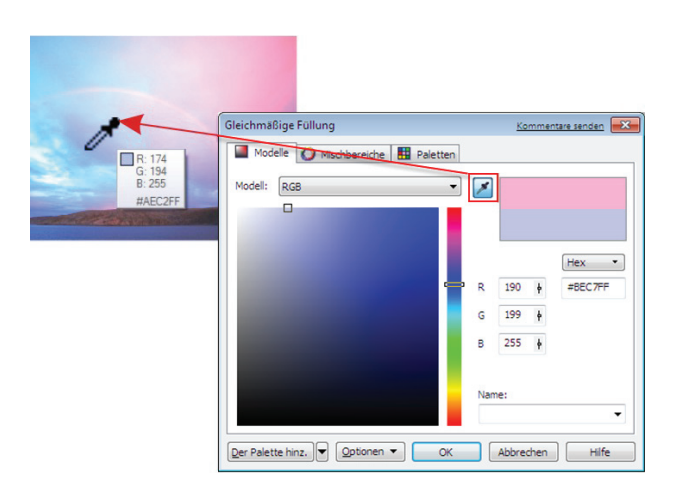

*Mehrere Dialogfelder ermöglichen es nun, Farbmuster zu entnehmen.*

#### *Optimiert!* Anwendung abgetasteter

**Farben:** Werden in CorelDRAW X5 mit dem Hilfsmittel *Pipette* Farbmuster entnommen, wird automatisch der Modus *Farbe zuweisen* aktiviert, damit die abgetastete Farbe sofort einem anderen Objekt zugewiesen werden kann. Farben können auch direkt mit dem Mauszeiger von einem Objekt zu einem anderen gezogen werden.

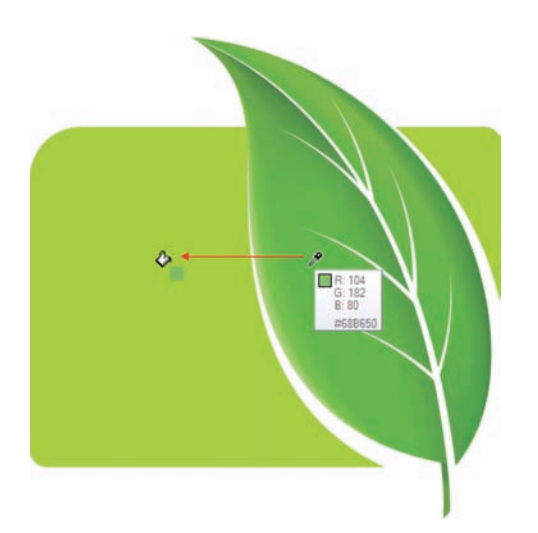

*Abgetastete Farben können nun sofort angewandt werden.*

#### **Probieren Sie es selbst**

#### So wenden Sie abgetastete Farben an

- 1 Klicken Sie in CorelDRAW X5 auf Datei > Öffnen.
- 2 Suchen Sie die Ordner Press Materials > Reviewer's Guide > Sample Files und doppelklicken Sie dann auf die Datei leaf apply color.cdr.

#### **Probieren Sie es selbst**

- 3 Klicken Sie in der Hilfsmittelpalette auf das
- Hilfsmittel Farbpipette .
- 4 Klicken Sie irgendwo auf dem Blatt, um ein Farbmuster zu entnehmen. Beachten Sie, dass die neuen Kurzinfos die Farbwerte der Farben unter dem Mauszeiger anzeigen.
- 5 Klicken Sie auf ein anderes Objekt, um die abgetastete Farbe anzuwenden.

*Optimiert!* Hex-Farbwerte: Die Suite bietet nun mehrere Optionen zur Anzeige von Hexadezimal-Farbwerten (Hex) und ermöglicht die Auswahl von Farben anhand ihres Hex-Wertes. Webdesigner geben Farben häufig im standardmäßigen Hex-Format an, wodurch eine gleichmäßige Farbdarstellung gewährleistet wird. In CorelDRAW X5 werden Hex-Werte im Dialogfeld *Gleichmäßige Füllung*, in der Kurzinfo zum Hilfsmittel *Pipette*, im Andockfenster *Farbe* und in der Statusleiste angezeigt. In Corel PHOTO-PAINT X5 werden die Hex-Werte in der Kurzinfo zum Hilfsmittel *Pipette*, im Andockfenster *Info* und in der Statusleiste angezeigt.

# **Einfache Ausgabe**

Dank ihrer branchenführenden Kompatibilität mit einer Vielfalt von Dateiformaten bietet die CorelDRAW Graphics Suite X5 die Flexibilität, die moderne Designer für die Ausgabe ihrer Arbeiten benötigen, denn oft wird das gleiche Design für Webbanner, gedruckte Anzeigen, Broschüren, T-Shirts, Reklametafeln oder digitale Anzeigen benutzt.

*Neu!* Option *Für Ausgabe sammeln*: Mit dem neuen Menübefehl *Für Ausgabe sammeln* können Schriften, Farbprofile und andere Dateiinformationen erfasst und schnell und einfach an eine Druckerei weitergegeben werden.

*Optimiert!* Web-Grafiken: Die Suite enthält nun Optimierungsfilter, mit denen eine einheitliche, hochwertige Webausgabe sichergestellt wird. Außerdem können mit umfassenderen Transparenzsteuerelementen Transparenzen schnell und einfach bearbeitet werden.

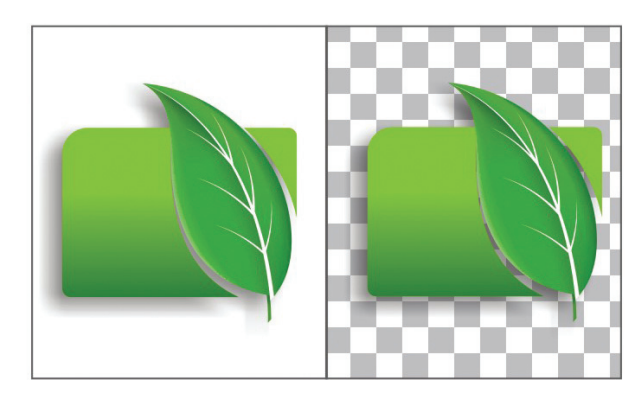

*Die Webausgabe kann nun feineingestellt werden. Die Änderungen werden in einer Echtzeit-Vorschau angezeigt.*

#### *Neu!* Dialogfeld *Für das Web exportieren*:

Im neuen Dialogfeld *Für das Web exportieren* wurden die häufigst benutzten Exportsteuerelemente zusammengefasst, damit keine zusätzlichen Dialogfelder geöffnet werden müssen, um eine Datei für den Export vorzubereiten. Um noch einfacher optimale Ergebnisse zu erzielen, können die Ergebnisse verschiedener Filtereinstellungen verglichen werden, bevor ein Ausgabeformat gewählt wird. Außerdem können für mit Anti-Alias geglättete Ränder Objekttransparenzen und Randpixel bestimmt werden – alle Änderungen werden in Echtzeit angezeigt. Auch für indizierte Formate können Farbpaletten ausgewählt und bearbeitet werden.

#### **Probieren Sie es selbst**

#### Dialogfeld Für das Web exportieren:

- 1 Klicken Sie in Corel PHOTO-PAINT X5 auf Datei  $\triangleright$  Öffnen und wählen Sie ein Foto. Bei dem ausgewählten Foto handelt es sich am besten um eine große TIFF-Datei, die für die Verwendung im Internet optimiert werden kann.
- 2 Klicken Sie auf Datei > Für das Web exportieren.
- 3 Klicken Sie im Dialogfeld Für das Web exportieren auf die Schaltfläche Zwei vertikale Vorschaubilder $\Box$ .
- 4 Klicken Sie auf das rechte Vorschaubild.
- 5 Wählen Sie in der Voreinstellungsliste die Option JPEG mittlere Qualität.
- 6 Beachten Sie die unterschiedliche Dateigröße der originalen und der JPEG-Datei

*Neu!* SWiSH miniMax: Mit SWiSH miniMax2 können schnell und einfach interaktive Adobe®

Flash®-Animationen, Banner und vieles mehr erstellt werden. SWiSH miniMax2 umfasst Hunderte Multimediaeffekte, die Text, Bildern oder Audioelementen zugewiesen werden können.

#### *Optimiert!* Dateiformate und

Kompatibilität: Dank der Unterstützung von über 100 Dateiformaten (JPEG, PNG, TIFF, RIF, CGM, AutoCAD DXF™, PLT, Visio®, DOC, DOCX, RTF und vielen mehr) lassen sich alle Dateien mühelos mit Kunden und Kollegen austauschen.

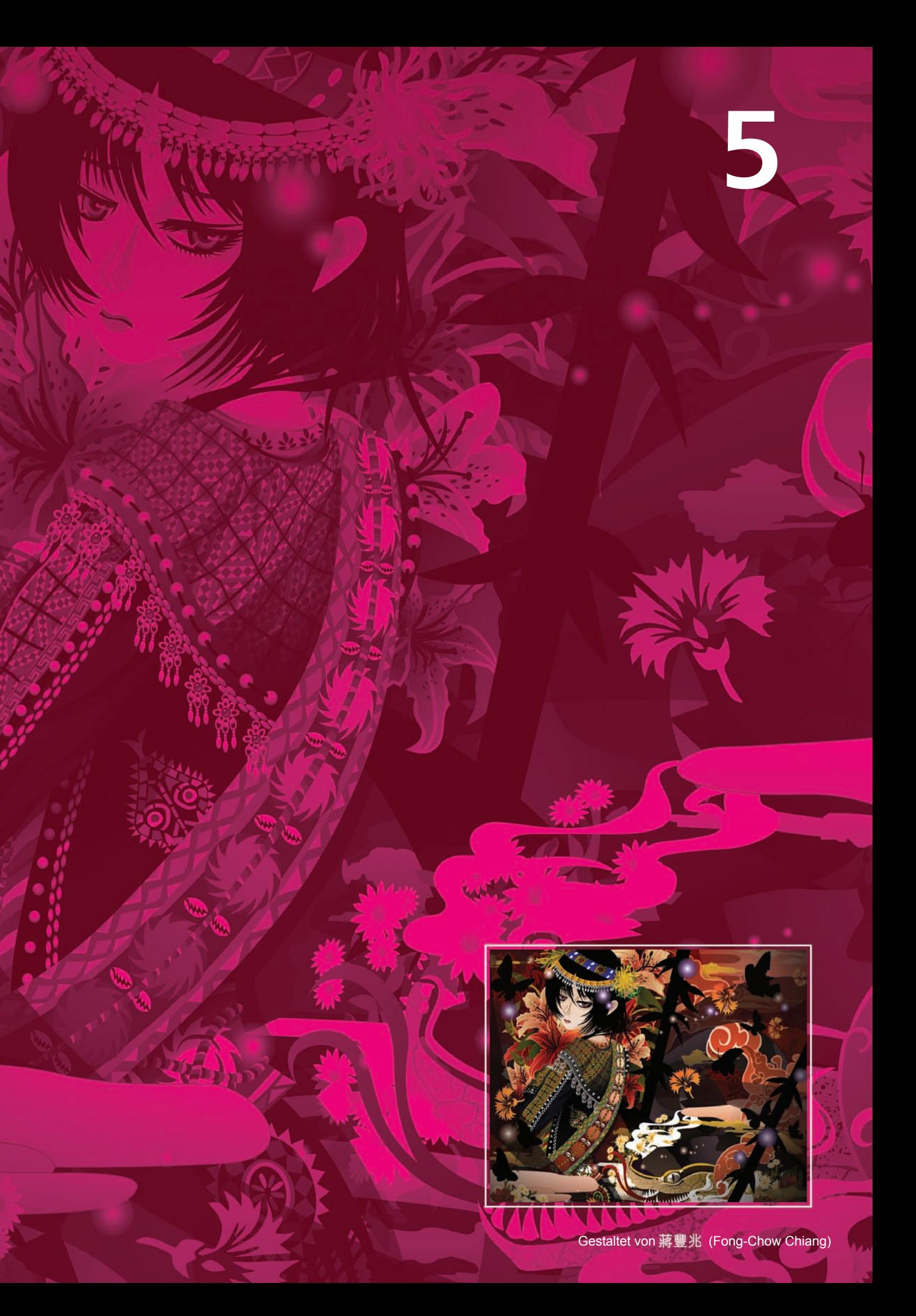

# **Übersicht über die neuen und optimierten Funktionen**

Im Folgenden finden Sie eine Liste der neuen bzw. optimierten Funktionen der CorelDRAW Graphics Suite X5.

# **Schneller Zugriff auf alle Inhalte**

- Mit dem neuen Vollbildbrowser Corel® CONNECT können Sie einen Computer, ein lokales Netzwerk oder ein externes Speichermedium schnell nach Inhalten durchsuchen, die zu einem bestimmten Design passen.
- Die Suite enthält eine Fülle von digitalen **Inhalten** wie Cliparts, Bitmap- und mehrfarbigen Vektorfüllungen, anpassbaren Vorlagen, Schriften und vielem mehr.
- Dank der erweiterten Unterstützung von über 100 Dateiformaten (einschließlich JPEG, PNG, TIFF, RIFF, AI, PDF, PSD, EPS, CGM, AutoCAD DXF, PLT, Visio, DOC, DOCX, RTF) können alle Dateien problemlos mit Kunden und Kollegen ausgetauscht werden.
- Dank der erweiterten Unterstützung der neuesten Versionen von Adobe® Illustrator®, Adobe® Photoshop® und Adobe® Acrobat® können Dateien mühelos ausgetauscht werden.
- Die erweiterte Unterstützung von PostScript<sup>®</sup> 3 gestattet es, EPS-Dateien bei voller Beibehaltung der Farbintegrität zu importieren und zu exportieren.

# **Einfach loslegen**

- Das neue, reich illustrierte Handbuch enthält eine Fülle von Informationen, die den Anwender dazu inspirieren, mehr zu erreichen, als ihm möglich erschien.
- Neue Video-Tutorials zeigen auf schnelle und unterhaltsame Weise, wie die Suite bestmöglich genutzt wird.
- Mithilfe der Voreinstellungen im Dialogfeld *Neues Dokument erstellen* (CorelDRAW) bzw. *Neues Bild anlegen* (Corel PHOTO-PAINT) lassen sich schneller neue Dokumente erstellen.
- Mit dem optimierten Corel® PowerTRACE™ können beim Umwandeln von Bitmaps in bearbeitbare Vektorgrafiken glättere Kurven und präzisere Resultate erzielt werden.

• Die Kurzinfos weisen ein neues Format auf und enthalten einfach verständliche Informationen zu den einzelnen Werkzeugen.

# **Zuverlässige Gestaltungswerkzeuge**

- Mithilfe des umfassend optimierten Hilfsmittels *Maschenfüllung* können mehrfarbige gefüllte Objekte erstellt werden.
- Neue Zeichenwerkzeuge wie das Hilfsmittel *B-Spline*, das Andockfenster *Objektkoordinaten*, das Hilfsmittel *Verbindungen* und die skalierbaren Pfeilspitzen vereinfachen das Erstellen von Diagrammen.
- Mit den optimierten Kurven-Hilfsmitteln, kann kontinuierlich gezeichnet werden, ein versehentliches Auswählen des Begrenzungsrahmens wird dabei verhindert.
- Mit dem erweiterten Paletten-Manager können die vorgegebenen Farbpaletten einund ausgeblendet und verwaltet sowie benutzerdefinierte Farbpaletten erstellt werden.
- Im neuen Pixelmodus können Designs für das Internet erstellt und die tatsächlichen Pixeleinheiten angezeigt werden.
- Mit der optimierten Eigenschaftsleiste des Hilfsmittels *Rechteck* können abgefaste, ausgekehlte oder runde Ecken erstellt werden, die bei einer Ausdehnung des Rechtecks nicht verzerrt werden.
- Dank der Unterstützung von Windows® 7 Touch kann nun per Fingerzeig durch den Arbeitsbereich navigiert werden.
- Das verbesserte Andockfenster *Objekte* ermöglicht eine Straffung des Arbeitsablaufes, da sich die Designelement hierarchisch ordnen lassen und die am häufigsten gebrauchten Funktionen besser zugänglich sind (Corel PHOTO-PAINT).
- Tolle neue Fotoeffekte zu Bearbeitung der Fotos, wie z. B. die Effekte Dynamik, Graustufe und Fotofilter, laden zum Experimentieren ein.
- Im neuen Dialogfeld *In Graustufen konvertieren* kann das für die Umwandlung verwendete Farbspektrum präzise gewählt werden (Corel PHOTO-PAINT).
- Dank der neuen Unterstützung von Microsoft® Visual Studio® Tools für Applikationen können Makros und Zusatzmodule erstellt werden.
- Die Symbolleisten lassen sich einrasten damit sie beim Anklicken eines Tools nicht versehentlich verschoben werden.
- Es kann nun gewählt werden, welche Informationen in der optimierten Statusleiste angezeigt werden: Cursorposition oder Objektdetails; Farbinformationen oder das aktuelle gewählte Hilfsmittel.

# **Farbkonsistenz**

- Dank der neu bestehenden Möglichkeit, für ein Design benutzerdefinierte Farbpaletten zu erstellen und zu speichern, kann der Zugriff auf kürzlich benutzte Farben beschleunigt werden.
- Mithilfe einer neuen, intuitiven Farbverwaltungsmethode und dem neuen Dialogfeld *Standardeinstellungen für die Farbverwaltung* kann eine präzise Farbabstimmung erzielt werden.
- Mit dem neuen Dialogfeld *Farbeinstellungen des Dokuments* lassen sich Farbeinstellungen anpassen, die nur für das aktuelle Dokument gelten.
- CorelDRAW X5 bietet nun einen neuen primären Farbmodus für den Hauptarbeitsbereich und den Überblendungsmodus (RGB oder CMYK), während RGB, CMYK und Graustufen-Objekte im gleichen Dokument weiterhin unterstützt werden.
- Dank der Unterstützung der neuesten Farbprofile von PANTONE, einschließlich der Fashion+Home-Palette und des PANTONE® Goe™ -Systems werden präzise Farbdarstellungen sichergestellt.
- Mithilfe des neuen Andockfensters *Farbprüfeinstellungen* können Dokumente effizienter für verschiedene Ausgabegeräte aufbereitet werden.
- Da viele Dialogfelder um ein Pipetten-Hilfsmittel ergänzt wurden, müssen die Dialogfelder nicht mehr geschlossen werden, um Farben aus einem Dokument zu entnehmen bzw. abzugleichen.
- Nach der Verwendung des Hilfsmittels *Pipette* wird automatisch das Hilfsmittel *Farbtopf* aktiviert, damit die entnommenen Farben sofort auf andere Objekte angewandt werden können.
- Farben können auch anhand ihres Hexadezimalwertes (Hex) ausgewählt werden. Die Hex-Farbenwerte werden nun an mehreren Stellen angezeigt.

# **Einfache Ausgabe**

- Mit dem neuen Befehl *Für Ausgabe sammeln* können alle für die Druckerei benötigten Daten wie Schriften, Farbprofile usw. schnell erfasst und zusammengestellt werden.
- Dank der Optimierung der Filter können durchgängig hochwertige Webformate erzielt werden.
- Über das neue Dialogfeld *Für das Web exportieren* kann auf gängige Exportsteuerelemente zugegriffen werden.
- Mit **SWISH miniMax** lassen sich beeindruckende interaktive Animationen, Banner und vieles mehr erstellen.
- Mit PhotoZoom Pro können Digitalbilder vergrößert werden.
- Dank der optimierten Unterstützung von über 100 Dateiformaten (einschließlich JPEG, PNG, TIFF, RIFF, AI, PDF, PSD, EPS, CGM, AutoCAD DXF, PLT, Visio, DOC, DOCX und RTF) können die Designs in praktisch jedem Dateiformat ausgegeben werden.

# **Corel Corporation**

Corel ist ein weltweit führendes Software-Unternehmen mit mehr als 100 Millionen aktiven Nutzern in über 75 Ländern. Wir entwickeln Software-Anwendungen, die es den Anwendern ermöglichen, ihren Ideen Ausdruck zu geben und ihre Ansicht der Dinge auf interessantere, kreativere und überzeugendere Weise darzulegen. Über die Jahre haben wir uns einen Namen für innovative, verlässliche Produkte gemacht, die einfach zu erlernen und zu benutzen sind und es den Anwendern ermöglichen produktiver zu arbeiten. Wir haben für die innovativen Aspekte, das Design und das Preis-Leistungs-Verhältnis unserer Produkte Hunderte von Auszeichnungen erhalten.

Zu unserem preisgekrönten Produktportfolio zählen einige der weltweit anerkanntesten und beliebtesten Software-Marken, wie beispielsweise CorelDRAW® Graphics Suite, Corel® Painter™, Corel DESIGNER® Technical Suite, Corel® PaintShop™ Photo Pro, Corel® VideoStudio®, Corel® WinDVD®, Corel® WordPerfect® Office, WinZip® und das kürzlich eingeführte Corel® Digital Studio™ 2010. Der Hauptsitz unseres Unternehmens befindet sich in Ottawa, Kanada. Wir unterhalten außerdem Niederlassungen in den USA, Großbritannien, Deutschland, China, Taiwan und Japan.

Copyright © 2010 Corel Corporation. Alle Rechte vorbehalten.

CorelDRAW® Graphics Suite X5 – Produktleitfaden

Geschützt durch die US-Patente Nr. 5652880, 5347620, 5767860, 6195100, 6385336, 6552725, 6657739, 6731309, 6825859 und 6633305; weitere Patente stehen noch aus.

Produktdaten, Preisangaben, Verpackung, technischer Support und Informationen ("Technische Daten") beziehen sich nur auf die im englischsprachigen Raum im Handel erhältliche Version. Die Spezifikationen für alle anderen Versionen (einschließlich anderer Sprachversionen) können abweichen.

DIESE INFORMATIONEN WERDEN OHNE MÄNGELGEWÄHR UND OHNE WEITERE GARANTIEN ODER BEDINGUNGEN, OB AUS-DRÜCKLICHE ODER STILLSCHWEIGENDE, EINSCHLIESSLICH, ABER NICHT BESCHRÄNKT, AUF GARANTIEN HINSICHTLICH DES ZU-STANDS DER HANDELSWAREN, DER ZUFRIEDENSTELLENDEN QUALITÄT, DER GEBRAUCHSTAUGLICHKEIT FÜR EINEN BESTIMM-TEN ZWECK ODER SICH DURCH GESETZ, HANDELSBRAUCH UND –SITTE ODER SONST WIE ERGEBENDE GARANTIEN GELIEFERT. SIE ÜBERNEHMEN DIE ALLEINIGE VERANTWORTUNG FÜR DIE RESULTATE ODER DIE VERWENDUNG DER GELIEFERTEN INFOR-MATIONEN. COREL ÜBERNIMMT GEGENÜBER IHNEN ODER JEDER ANDEREN NATÜRLICHEN ODER JURISTISCHEN PERSON KEI-NE HAFTUNG FÜR INDIREKTE, BEI VERTRAGSERFÜLLUNG ENTSTANDENE, BESONDERE ODER MITTELBARE SCHÄDEN JEDER ART, EINSCHLIESSLICH, ABER NICHT DARAUF BESCHRÄNKT, EINNAHMEN- ODER GEWINNEINBUSSEN, VERLOREN GEGANGENE ODER BESCHÄDIGTE DATEN ODER SONSTIGE KOMMERZIELLE ODER WIRTSCHAFTLICHE EINBUSSEN, AUCH WENN COREL AUF DIE MÖGLICHKEIT SOLCHER SCHÄDEN HINGEWIESEN WURDE ODER SIE VORHERZUSEHEN WAREN. COREL HAFTET AUCH NICHT FÜR ANSPRÜCHE DRITTER. DIE HÖCHSTHAFTUNGSSUMME VON COREL IHNEN GEGENÜBER ÜBERSCHREITET IN KEINEM FALL IHRE KOSTEN FÜR DEN KAUF DER MATERIALIEN. MANCHE STAATEN/LÄNDER VERBIETEN DEN AUSSCHLUSS ODER DIE BE-SCHRÄNKUNG DER HAFTUNG FÜR FOLGE- ODER ZUFÄLLIGE SCHÄDEN. IN DIESEM FALL TREFFEN DIE GENANNTEN BESCHRÄN-KUNGEN NICHT AUF SIE ZU.

Corel, das Corel Logo, CorelDRAW, Corel DESIGNER, Corel PHOTO-PAINT, CorelTUTOR, Paint Shop Pro, Painter, PowerTRACE, VideoStudio, WinZip, WinDVD und WordPerfect sind in Kanada, den USA bzw. anderen Ländern Marken oder eingetragene Marken der Corel Corporation bzw. ihrer Tochtergesellschaften.

Acrobat, Adobe, Flash, Illustrator, Photoshop und Postscript sind in den USA bzw. anderen Ländern Marken oder eingetragene Marken von Adobe Systems Incorporated. AMD Athlon und AMD Opteron sind Marken von Advanced Micro Devices, Inc. AutoCAD, DWG und DXF sind in den USA bzw. anderen Ländern Marken oder eingetragene Marken von Autodesk Incorporated. Bitstream und Font Navigator sind eingetragene Marken von Bitstream Inc. Intel ist in den USA und anderen Ländern eine eingetragene Marke von Intel Corporation bzw. ihrer Tochtergesellschaften. Internet Explorer, Microsoft, OpenType, Visio, Visual Studio, Windows und Windows Vista sind in den USA bzw. anderen Ländern Marken oder eingetragene Marken der Microsoft Corporation. PANTONE und andere Pantone Inc.-Marken sind Eigentum von Pantone Inc. Weitere Produkt-, Schrift- und Firmennamen sowie Logos sind möglicherweise Marken oder eingetragene Marken ihrer jeweiligen Unternehmen.

# **COreIDRAW**<br>GRAPHICS SUITE X5

Internationaler Medienkontakt

Senior International PR Manager Deborah Thomas Corel UK Limited +44 (0) 1628 589850 deborah.thomas@corel.com

Corel Corporation

1600 Carling Ave. Ottawa, ON Kanada K1Z 8R7

#### Corel UK Limited

Sapphire Court Bell Street Maidenhead Berkshire SL6 1BU Großbritannien

Corel TW Corp. 7F No. 399, Rueiguang Rd, Neihu District, Taipei City 114, Taiwan

#### Corel GmbH

Edisonstraße 6 85716 Unterschleißheim Deutschland

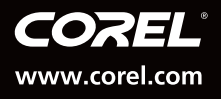